# SCA Computer Club notes

# **Classes for the Month of May**

To enroll, sign into the website at www.myscacc.com. Go to the calendar and click on the class you want to take. Be sure to check the date as there may be multiple offerings of the class. Click on the **green "Enroll Me"** box for the class you want to enroll. If you need to cancel your enrollment, please log back in, select the class again and click on "**Drop Me"**. This will make it available to others who may want to take the class and are on the waiting list. If you are on the waiting list, show up for the class to see if someone enrolled did not show up and you may be bumped into the class. All classes are geared for *beginners* unless otherwise indicated. **IMPORTANT**: You must have your **SCA Resident ID** with you to check-in at the Monitor desk **AND AGAIN** in the front of the Classroom to ensure you are enrolled on the day of the class. Check-in will begin 20 minutes before the scheduled class time. If you are late, you may be bumped from the class by someone on the waiting list.

**Mac for Beginners:** If you are new to the Mac or planning on getting a Mac, this class will show you how to connect your printer, scanner, camera, additional monitor and any other USB devices you plan to use and get the whole show working. You will learn how to set preferences and navigate the file system. Setting up and using the Launcher and Dock will also be covered.

**Tune up and maintain your PC:** For users of the Windows Operating system it is essential to properly tune up and maintain your system. In this class we will provide you with a recommended step-by-step procedure, which will improve the performance of your computer.

**Photoshop Elements:** Do you have a digital camera? Learn how to organize and edit your pictures. This hands-on class for both Mac and Windows users gives a basic introduction to Adobe Photoshop Elements. After taking this introductory class to this powerful photo-editing program, we recommend continuing with the **Photoshop Elements SIG**, where different tools, projects, and techniques are discussed.

If you've recently joined our Club we encourage you to attend the **New Member Orientation** class to familiarize yourself with our Club's activities. Learn how to sign up for classes, schedule a house call,

volunteer to be a monitor and more. *Current members who are not familiar with all of the benefits offered by our Computer Club are also encouraged to take this Orientation as a refresher.*  **Living with Windows 10:** How you used Windows XP, or Vista or Windows 7 continues to change in Windows 10 every 6 months. And the Tools are moving. Attend Living with Windows 10 to brush up on What, Where and How to Use Windows 10 to manage Webmail, save content, search for answers. Do not be shy, bring questions or solutions you have discovered.

**Buying a Computer:** Are you considering buying a new computer for yourself or as a gift? Should you buy a desktop, a laptop or a tablet? What are the differences between them? Should you buy a Mac or a PC? Will it be used for email, to watch movies, organize your photos, write a book, etc.? Have your questions answered before you buy.

**Photos for Mac Parts 1 & 2:** Part 1 is an introduction to Photos including how to connect your camera or memory card and how to organize your photos. Create albums of selected photos and smart albums using different search criteria. Time permitting, location tagging and facial recognition will be included. Part 2 is a presentation on the editing capabilities built into Photos.

# **Special Interest and User Groups**

Special Interest and User Groups meet on a monthly basis. We invite ANY Computer Club member who is interested in learning more about a specific product/application or a specific topic to join in the discussions. All groups meet in the computer classroom. Participants ask questions and discuss various topics at each session.

If you are an Apple user, join our *Apple User Group***.** We meet monthly to investigate Apple products. Did you recently buy a Mac, an iPad or MacBook Air? Do you have questions regarding specific Apple products or applications? Sit in on this month's meeting on **Saturday, May 11 from 10 AM- noon** in the Computer Classroom and see if this is the group you have been looking to join.

The *Photography User Group* will meet on **Monday, May 13 from 1-3 PM.** Do you take pictures with your phone? Do you use a camera? If you have an interest in photography, join this group and learn more about techniques to enhance your picture taking, photo composition, photo equipment and more. All experience levels, from beginners to experts, are welcome.

The *Photoshop Elements SIG* will meet on **Fri, May 31 from 9:30- 11:30 AM.** Enhance your skills working with digital photos. Every month we cover topics that build upon skills learned in the basic Photoshop Elements class and participants can get help with Photoshop Elements related problems. **Prerequisites**: basic Photoshop Elements class or some experience using Photoshop Elements.

*Computer Talk* meets weekly from **9 –10 AM every Thursday** and is designed as a "question and answer" session. Can't figure out how to do something? Anyone can ask anything computer related. Do you have a question regarding a specific product or application? Bring your questions and join the discussion each Thursday. New members are always welcome.

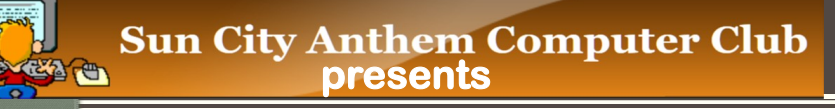

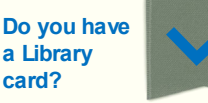

**Did you know that you can stream movies and music, or download audio books on your tablet, computer or phone?**

**JOIN us for our General Membership Meeting on Thursday, May 2nd at 1:00 pm in the Delaware room, Anthem Center to learn about our Henderson Libraries. See what services are available to you absolutely FREE.** 

*Marcie Smedley, Executive Director and Lisa Phelan, Library Manager will explain about an updated 5-yr strategic plan and share how to best use the services that the Henderson Libraries offer us.*

**Open to ALL SCA residents in good standing. A \$50 gift card will be raffled off at the end of the meeting. Must be present to win.**

**Want to be more active in the Club? We are currently seeking someone to fill in as Secretary until the end of the year. Duties include taking minutes at the Board and General Membership meetings, sending them out for Board review and finalizing them. Also, writing the monthly Spirit articles. Contact ANY Board member if interested, or email Nancy at sca.cc.pres@gmail.com. We'll help you get started.**

What happened on May 2, 1983? Find out later in the Newsletter.

#### **Implementing a Solid Plan for Computer Backups**

By Linda Norton

 Ask yourself something; if your computer hardware died right now, what backups would you be able to access in order to restore your life? Your photos, your financial records, your business records, and so forth?

 The sad fact is that many individuals (and even businesses) overlook this critical disaster preparation. Consider the sheer number of events that can occur in which you would urgently need such backups: hardware failure, malware, theft, loss, fire… even flood. Preparing regular backups and securing them are as essential to your computer's well being (and therefore your daily life) as is homeowner's insurance to the contents of your home.

 If you happen to use an external hard drive to store all of your computer files, then you're one step ahead; you can simply purchase a second external hard drive and copy all of your files to that secondary hard drive, then pop it into your fireproof safe. I actually like to keep my 2 most recent sets of backups on that secondary hard drive, just in case something fails during the backup process. If you don't happen to have a fireproof safe and aren't interested in purchasing one, then an online storage mechanism is probably your best bet. I prefer pcloud.com for storing my backups online within ZIP files – files that I can create to ZIP (compress) my information and then upload to the cloud. When you create your ZIP files (using a free piece of software called WinZip), make sure your password protects those ZIP files, and that you do so using a unique password that you don't ever share with any other websites.

 There are any number of online storage providers, just be selective about where you place your data. I strongly recommend keeping it within the USA or Canada… there are areas of the world with an unusually high number of hackers – Russia, the Ukraine, and China being chief among them – and you don't want your data being stored there.

 For what it's worth, I also recommend that you AVOID using dropbox.com; they have received approximately 400 complaints through the Better Business Bureau.

 If your data not only runs your household, but also your business, then I recommend creating a secondary backup plan… upload those ZIP files to another safe server that is totally separate from the first online storage provider you chose. The joke I always make is that "If Nevada explodes, my data is safe. If Nevada and Florida explode, my data is safe. If however California goes too, then I may have a problem."

 There are also various online services that you can use to constantly backup your computer data… I have not worked with them personally and can't attest to whether or not they slow the computer, however they may be a viable option for you.

 Next… how often should you backup? In an ideal world, we'd back up every day. But then of course we'd never get anything else done. In general, if you don't run a business on your computer, then I recommend creating that full backup once a month. However if you DO run a business on your computer, then I instead recommend backing up at least twice a month. Just put it on your calendar and turn it into a regular thing that you do.

Did you know that Garry Kasparov, notably the World's Best Chess Player in 1997, lost to IBM's Deep Blue in May, 1997? Having beaten the computer in its first game, Garry eventually lost the match (6 games) and the \$1.1M purse to the IBM supercomputer.

# Windows 10 - 10 and listening in...

 We know you have been waiting for it and this is the month that Microsoft is planning to roll out its latest Windows 10 update. This new major version of Windows 10 (code named 19H1) will simply be called the May 2019 Update. One of the welcomed changes will include the ability for users to choose when to install future major versions/updates. That's right, starting with the May 2019 Update, one may choose to stay on an existing version (and continue to receive monthly security updates) OR one may choose to delay the next feature update (for up to 35 days). In other words,

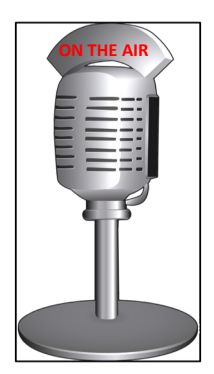

users will not be forced to install the latest update as soon as it becomes available. The only exception is that if your computer is running a version of Windows 10 that is no longer being supported, Microsoft will push out and download the new update. Better yet, an improvement for detecting when one is using one's PC (e.g. intelligent active hours) is being introduced so that updates do not get installed while one is still using one's PC. We all know how annoying that can be.

 So when will you get this latest May 2019 Update? Excellent question! Although the rollout will begin this month, when you actually receive it is when your computer is ready. Newest computers will normally get it first and it may be months before your computer gets it. Yes, you can "Check for Updates" but it might be better to just wait and don't be in a hurry. Remember all of the issues that occurred in last year's Windows 10 version updates? Microsoft is trying hard to not repeat those issues and therefore is focusing on longer testing times with its beta testers and improvements overall to its version updates and releases.

 Be advised that this new update will require 32GB of available storage, which is substantially larger than the previous requirement of 16GB of storage (32-bit version of the operating system) or 20GB of storage (64-bit version). Most devices nowadays have a lot more than that, so it should not be a problem, but if you have an older machine with only a small amount of available storage you might not be able update to the May 2019 of Windows 10.

 Another latest development is that during testing, the Windows 10 May update exhibited issues in that while updating, drive letters for external devices could be reassigned. Due to this issue, Microsoft is blocking the update from installing on PCs that have either USB storage (e.g. a thumb drive, external drive, etc.) or SD cards attached to them. So if you have a USB drive plugged in or an SD card inserted and try to install the May update, you will get a message that says "This PC can't be upgraded to Windows 10". Here is the work around: just remove whatever external storage device that is attached and then try to install the update. It should work just fine. At least this time Microsoft is telling us about this unresolved issue BEFORE releasing the update, but it would have been nice if they would have FIXED the issue *prior* to releasing the update.

 Lastly, even though it was initially reported (last Jul) that Microsoft's Paint app would be moved to the Microsoft Store (and removed from Windows 10 service) it appears that has changed. MSPaint will remain available in Windows 10 *for now* and will be included in the May 2019 Update.

 Your Computer Club's Board will meet on Thursday, May 30 in the Computer Classroom from 1:30 -3:00 PM. The Board consists of your Club's Officers and Directors as voted on by you, the membership. Each Board meeting will discuss our Club's operations, policies and general business. Learn how your Club functions. A member comment period will be allowed at the end of each meeting members to offer feedback, recommendations and/or comments. New members are encouraged to attend.

# **A Few Entertaining Tech Terms**

By Linda Norton

#### **Bluetooth**

This refers to a short-range wireless technology that any number of small devices can use to establish an internet connection. "Bluetooth" was named after a tenth-century King of Denmark and Norway — Harald Gormsson — nicknamed Harald Bluetooth, who may have actually had a single bright blue tooth.

#### **Bug**

Back in 1947, computer programmers used hole-punched cards to feed into a large computer compiler in order to create computer programs. That year, at Harvard University, a computer scientist by the name of Grace Murray Hopper happened to find a moth literally stuck between 2 of her cards; a problem which caused her computer program not to be able to execute properly. As a joke, one of her associates taped the moth to the card, labeled it, thus documenting it into the group's log book, which you can now see at the Smithsonian's National Museum of American History in Washington, D.C. Today a "bug" refers to any error or flaw in a computer program, or even in its hardware.

#### **Easter Egg**

It has become quite fashionable for computer programmers to hide secret, undocumented areas within their creations, including within DVDs and Blue-Ray movies. For a fun example, try launching Google Earth and pressing **Control + Alt + A** – you'll get a flight simulator. There's your Easter Egg!

#### **Cookies**

Cookies are tiny little Notepad files that save information about your website visit so that you can easily pick up where you left off. For example, a cookie may be used to keep track of the items in your shopping cart, and of course of your logged-in or logged-out status.

#### **\* FUBAR**

This is an old military term that (loosely) means "Fouled Up Beyond All Repair."

#### **ID10T**

Pronounced "Aye-Dee-Ten-Tee," this is a term that some frustrated tech support folks have been known to throw around after a particular challenging call.

#### **N00b**

Spelled with zeroes in the middle, and pronounced NUUB, this is a term for a relative newcomer.

#### **PICNIC**

This is a helpdesk term that literally stands for "Problem in Chair; Not in Computer." In other words, it's a user problem… not a technical problem.

#### **Sneakernet**

This refers to the action of getting your data to its final destination simply by WALKING it over there.

\* Editor's note: FUBAR (for those in the military) has a slightly different meaning. \*#@\*\*!! up beyond all recognition. When things go terribly wrong or make no sense whatsoever, FUBAR is normally blamed.

On May 2, 1983, Microsoft introduced the two (2) button Microsoft Mouse to go along with its new MS Word Processor. They were first used with IBM and IBM compatible PCs but only about 5K of the 100K that were produced initially sold. In 1985, they became more successful in a version that featured near-silent operation on all surfaces.

# **Useful things you may want to know, or Frequently Asked Questions (FAQs) that we made up ourselves**

*Q. I recently bought an iPad Pro because my kids told me it's the last iPad I'll ever need to purchase. I even bought the pencil, even though I didn't think I needed it, but what the heck? I love it and am able to Facetime with my grandkids which means the world to me since they are too far away to visit regularly. When I mentioned this to my neighbor, she asked "is it interfering with my car Fob?" I was like, "what does my iPad have to do with my car"? What am I missing here?*

A. Well, your neighbor may have recently read an Apple article that warned iPad Pro users of interference problems between their Apple Pencils and car fobs. Although it seems out of the ordinary, there have been reported instances in which interference between the Apple Pencil and the iPad Pro and some car's keyless entry devices have occurred, specifically preventing one from unlocking their car. If you don't take your iPad Pro with you (and use it only at home) chances are you will not have any issue. However, if you take your iPad with you everywhere you go since it is a mobile device AND if the Apple Pencil (which is magnetically attached AND charging) you may experience a problem. Apple indicated that IF you are charging your Apple Pencil (2nd generation) with your iPad Pro and you car's FOB is nearby, signal interference might prevent you from unlocking your car. If this happens, simply move your iPad away from the car OR remove your Apple Pencil from your iPad Pro. Note: this normally happens only when the pencil is charging.

# *Q. I have heard that certain browsers track one's browsing history. Is there a setting to prevent this from happening?*

A. Basically, everything one does on the Internet is tracked. Ever wonder how advertisers know what you've been looking at? However, there are some actions you can take to decrease or limit what is being tracked depending upon what browser you use. If you use Microsoft Edge, go to Settings> Private and Security> Privacy and toggle on "Send Do Not Track requests". If you use Google Chrome, choose "Privacy" and check the box next to "Do Not Track". If you use Mozilla Firefox, open "Preferences" > Privacy> "manage you Do Not Track Settings" and click on "Use Do Not Track". If you are really that concerned, consider using a virtual private network (VPN) or a browser like TOR (the Onion Router) or DuckDuckGo.

#### *Q. What is ratware?*

A. It is a malware program typically with a back door that allows administrative control over a computer. RATs (remote access Trojan or remote administration tool) are downloaded unknowingly by users that download games or open email attachments that are infected. RATs are also associated with mass emailing software that automatically spams its targets with pharmaceuticals, pornography or tries to lure folks into other phishing scams. In 2015, Alex Yucel, plead guilty to co-creating the Blackshades RAT that infected more than .5M computers with malware. Although he was sentenced to 4+ years in prison, Alex was released after only 1 1/2 years. Recently, another program, WebMonitor (owned by a Swedish company RevCode) designed to allow users to remotely control computers through a Web browser has come to light. Several antivirus companies classify it as malware, yet its makers advertise their product as legitimate software "that helps firms and personal users handle the security of owned devices." It is speculated that Alex is the owner of RevCode.